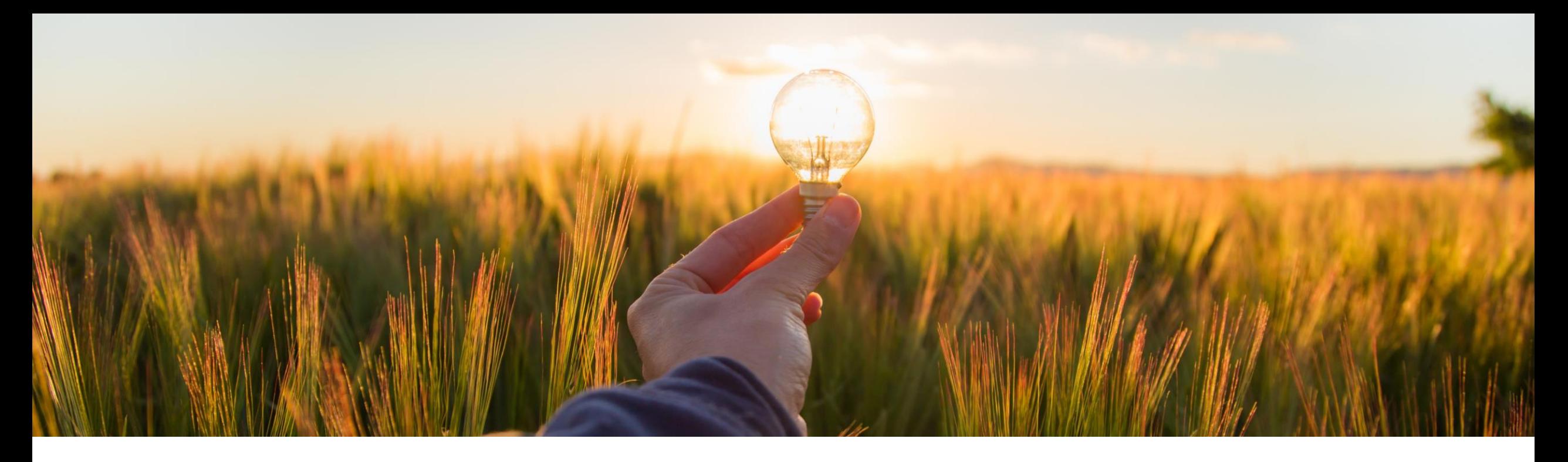

# **Feature at a Glance**

**Permissions for actions on order change request for supplier (CSC-31808)**

Content Owner: Ramakoti Konatham Target GA: May, 2023

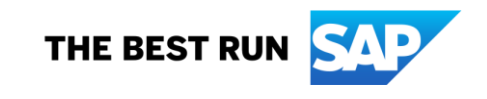

### Introducing: **Permissions for actions on order change request for supplier**

### **Feature Description**

This feature enables the supplier to provide authorization to relevant users to perform different actions on order change request.

### **Key Benefits**

This feature enables the supplier to provide authorization to relevant users to perform different actions on order change request, supporting need only access.

Audience:

**Suppliers** 

Enablement Model: Automatically On

Applicable Solutions:

**Supply Chain** Collaboration

### **Prerequisites, Restrictions, Cautions**

### **Prerequisites**

• None

### **Restrictions**

• None

### **Cautions**

• None

### **User Story**

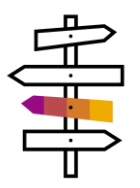

The buyers and suppliers are collaborating using purchase orders. With changing customer demand, material planner(buyer) has to react on hundreds of needed changes for existing purchase orders daily. The planner/buyer has to share the purchase order change proposals as order change request with the supplier based on the results of buyers MRP or other planning runs and allow supplier to provide feedback before receiving changes for purchase orders.

Supplier responds back to the order change request sent by buyer by – accepting, rejecting or providing alternate proposals to the changes proposed to the PO. The supplier would like to provide authorization to relevant users to perform different actions on order change request, supporting need only access. The permissions capability would allow to accomplish this.

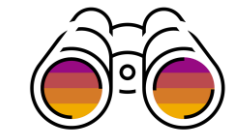

## **Three Permissions For Actions On Order Change Request For Suppliers**

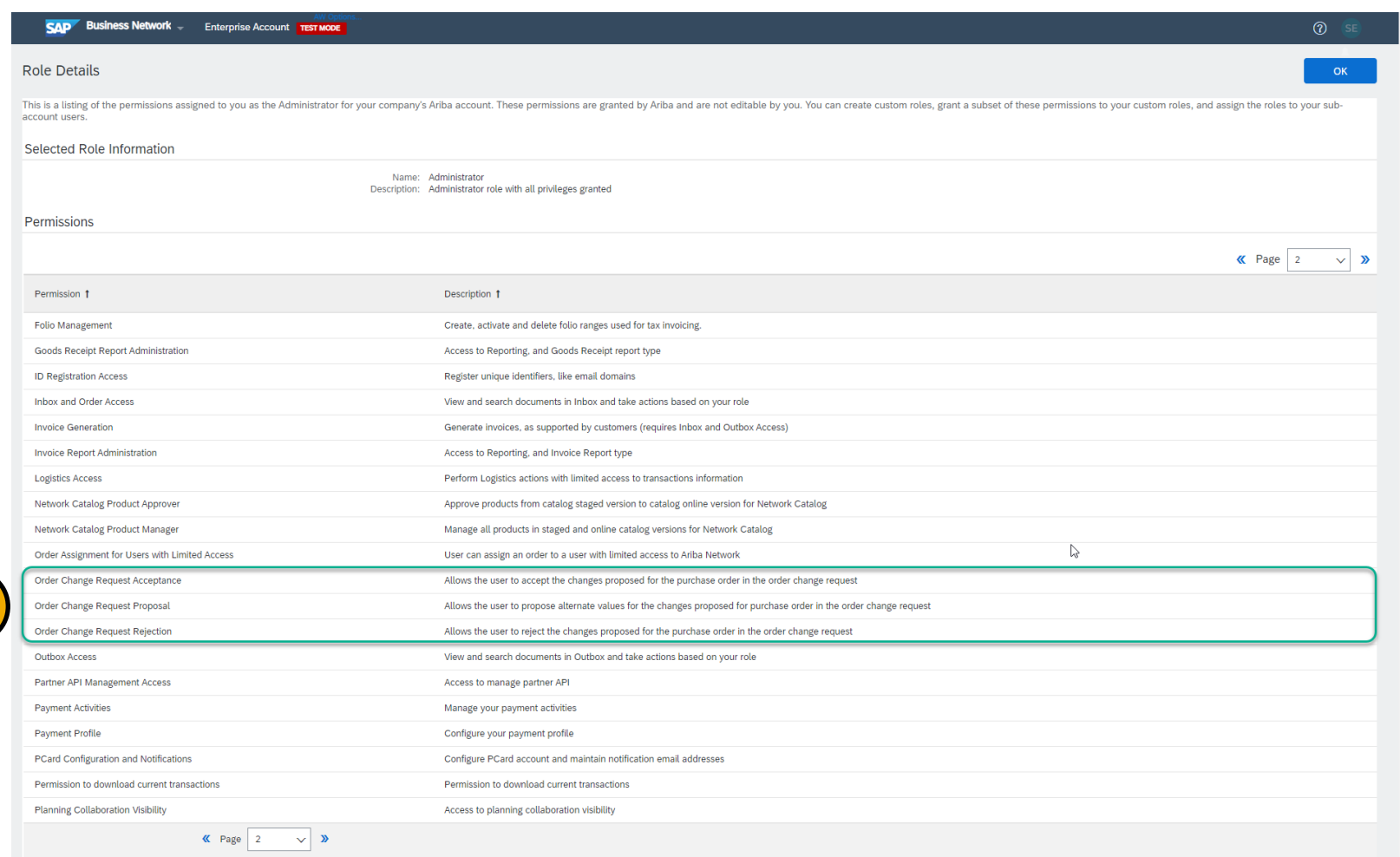

Three permissions for actions are available for supplier. The permissions are – 1

- 1. Order Change Request Acceptance
- 2. Order Change Request Proposal
- 3. Order Change Request Rejection
- 2. If the supplier user is provided these permissions then the user will be able to perform the actions.

1

**Feature Details**

### **Feature Details**

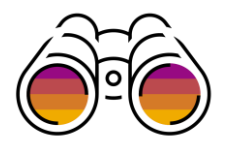

### **Add Permission Order Change Request Acceptance**

- Login as the Supplier Administrator user or user with authorization to assign permission to users.
	- Navigate to Settings  $\rightarrow$  Users
	- In "Manage Roles" Tab either create a new role or select an existing role.
	- Select the Permission "Order Change Request Acceptance" in the permissions list.
		- ❑ If all the permissions are given to the user then the rest of the permissions for Order Change Request are also assigned.

### **Feature Details**

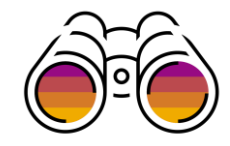

### **Only Permission For Order Change Request Acceptance Enabled**

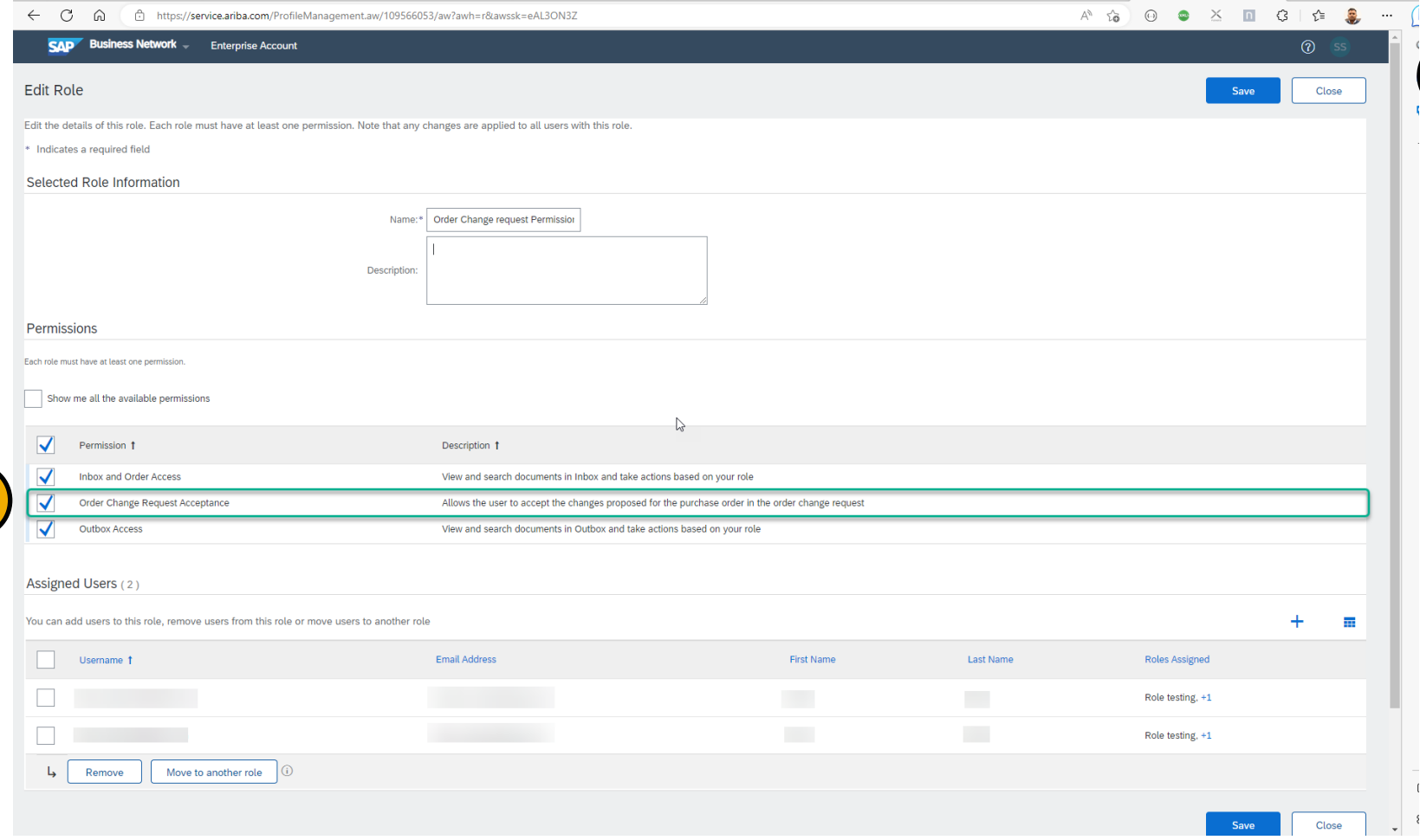

Permission "Order Change Request Acceptance" is enabled for the user.

1

- 1. This will let the supplier to only Accept the Order Change Requests.
- 2. An error is displayed when the user tries to Reject or provide alternate proposal for the change request.

1

### **Feature Details Supplier User Selects Reject Option**

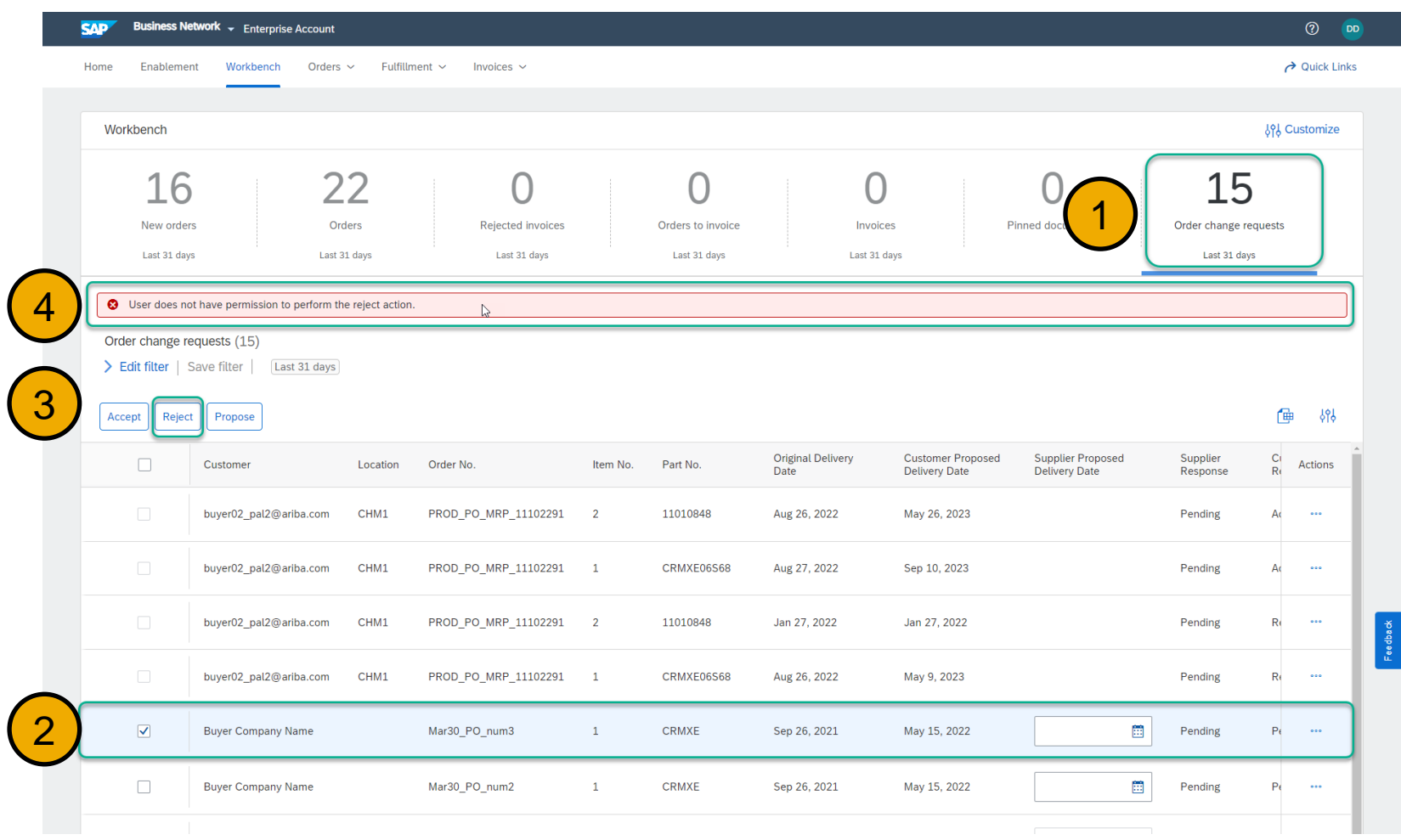

The supplier user navigates to the Order Change Requests Tile.

2 Selects one of the change requests sent by the buyer with the change request proposals.

1

3 Selects the "Reject" button to reject the proposal.

(4) Since the user was not assigned permission to perform "Reject" action an error message as shown here is displayed.

### **Feature Details Supplier User Selects Propose Option**

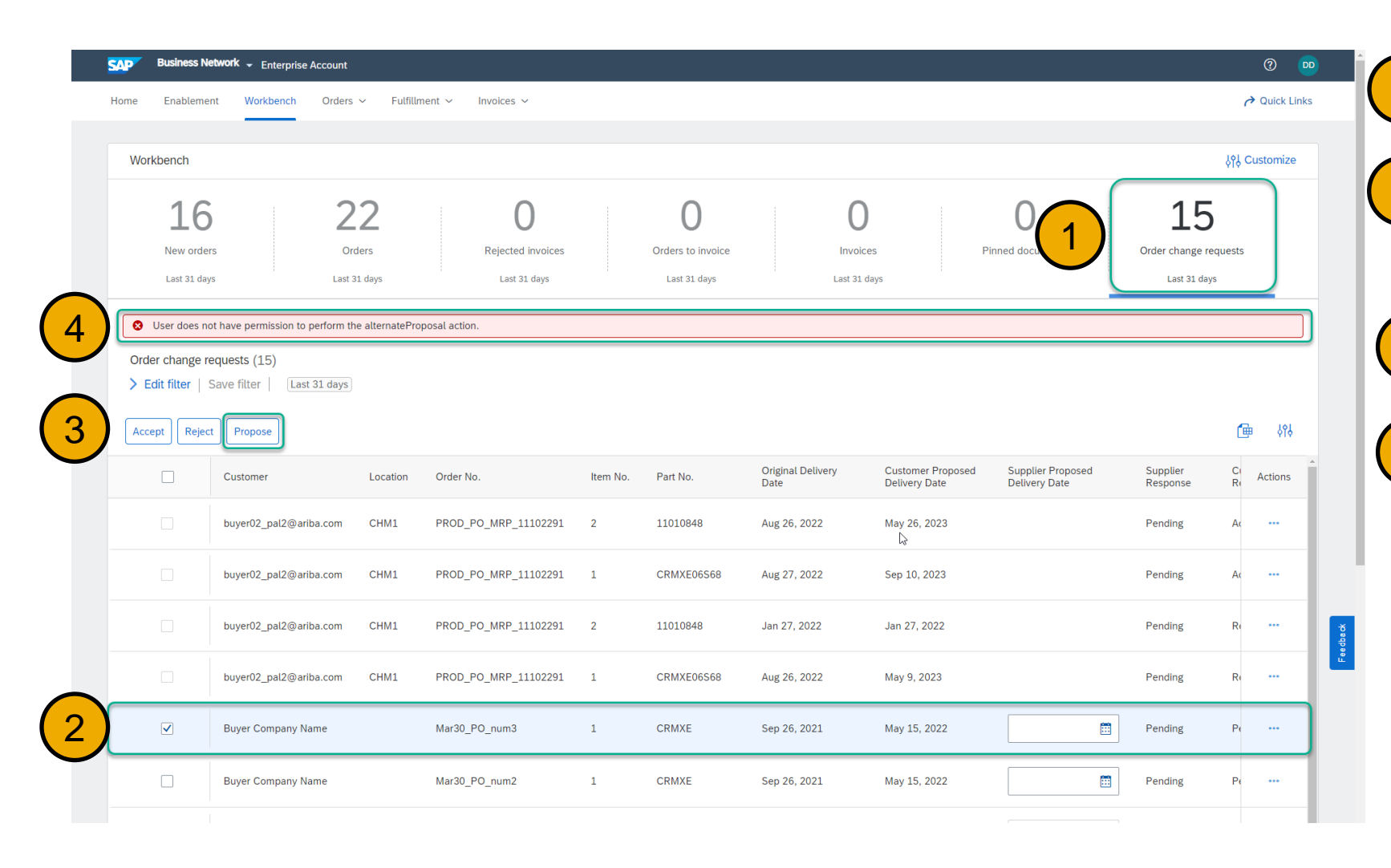

The supplier user navigates to the Order Change Requests Tile.

Selects one of the change requests sent by the buyer with the change request proposals. 2

1

3 Selects the "Propose" button to provide alternate proposal.

(4) Since the user was not assigned permission to perform "Propose" action an error message as shown here is displayed.

# **Thank you**

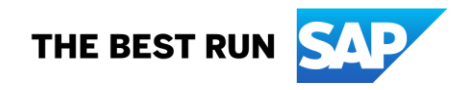

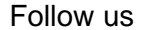

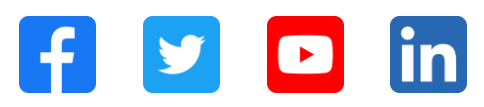

### **[www.sap.com/contactsap](https://www.sap.com/registration/contact.html)**

© 2023 SAP SE or an SAP affiliate company. All rights reserved.

No part of this publication may be reproduced or transmitted in any form or for any purpose without the express permission of SAP SE or an SAP affiliate company. The information contained herein may be changed without prior notice. Some software products marketed by SAP SE and its distributors contain proprietary software components of other software vendors. National product specifications may vary. These materials are provided by SAP SE or an SAP affiliate company for informational purposes only, without representation or warranty of any kind, and SAP or its affiliated companies shall not be liable for errors or omissions with respect to the materials. The only warranties for SAP or SAP affiliate company products and services are those that are set forth in the express warranty statements accompanying such products and services, if any. Nothing herein should be construed as constituting an additional warranty. In particular, SAP SE or its affiliated companies have no obligation to pursue any course of business outlined in this document or any related presentation, or to develop or release any functionality mentioned therein. This document, or any related presentation, and SAP SE's or its affiliated companies' strategy and possible future developments, products, and/or platforms, directions, and functionality are all subject to change and may be changed by SAP SE or its affiliated companies at any time for any reason without notice. The information in this document is not a commitment, promise, or legal obligation to deliver any material, code, or functionality. All forward-looking statements are subject to various risks and uncertainties that could cause actual results to differ materially from expectations. Readers are cautioned not to place undue reliance on these forward-looking statements, and they should not be relied upon in making purchasing decisions. SAP and other SAP products and services mentioned herein as well as their respective logos are trademarks or registered trademarks of SAP SE (or an SAP affiliate company) in Germany and other countries. All other product and service names mentioned are the trademarks of their respective companies. See www.sap.com/trademark for additional trademark information and notices.

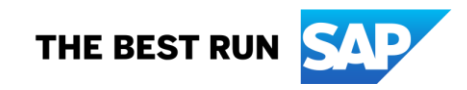